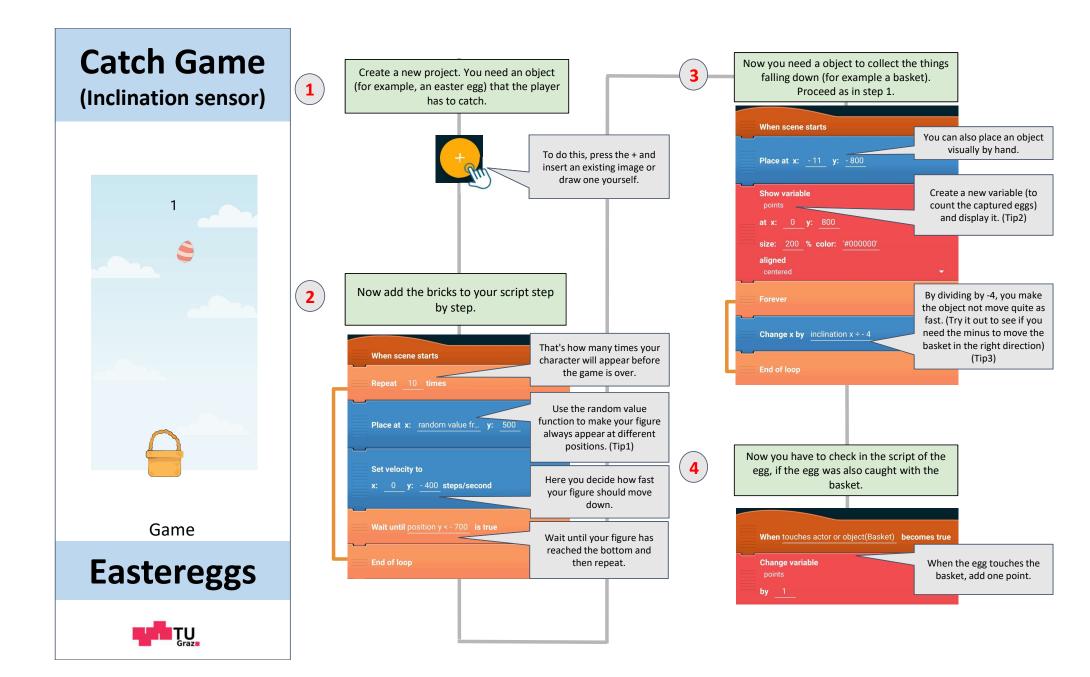

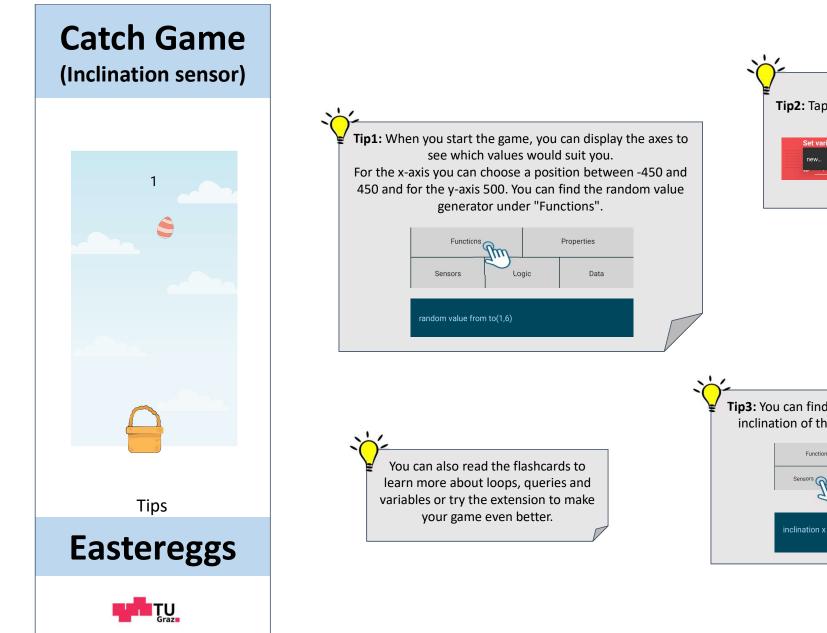

Tip2: Tap on "new..." to create a new variable.

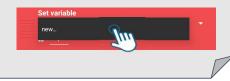

Properties

Dat

**Tip3:** You can find the sensors, in our case the inclination of the phone, under "Sensors".

Functions

Logic

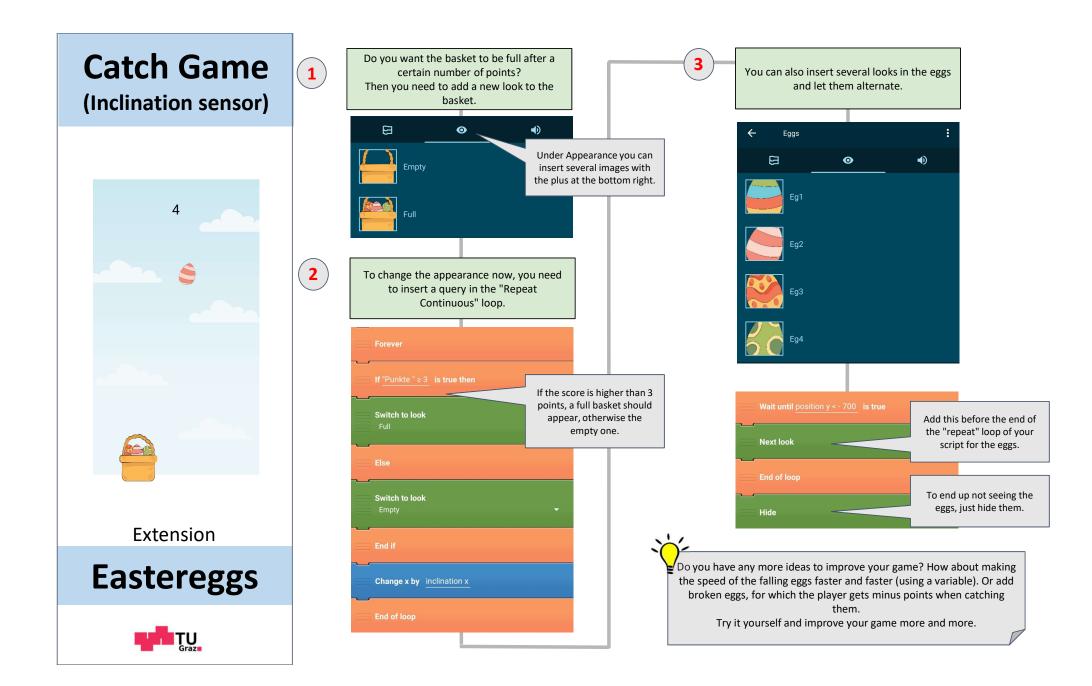